## **Get Me Outta Here! Converting From Drupal 6 To Wordpress**

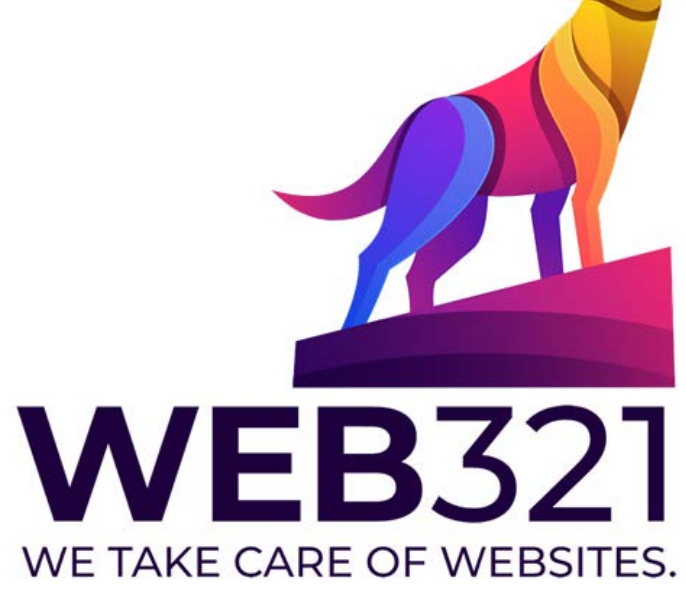

### **Presented by Shawn DeWolfe**

### **What's the Deal**

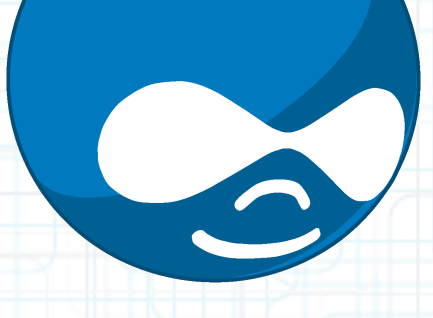

You have a Drupal site and you want to go Wordpress

### **What's With Drupal? (Chapter 1)**

- Drupal has been around for about 16 years.
- Drupal is less popular than Wordpress, but still popular in its own right.
- Drupal is a CMS (a little like Wordpress)
- . It's driven by PHP / MySQL
- . It's free.

### **What's With Drupal? (Chapter 1)**

- The Drupal upgrades come often and they are big affairs
- You have to wait for all of the modules to catch-up.
- You often need to re-code big parts of your site.

 Under the hood, this is all about data in a MySQL Database.

### **What's good about Drupal**

- Very pliable and multi-purpose
- Does things like RSS & Feed aggregation
- Complex content management have been figured out and done well
- Views is a great way to the site's data appear organized and dynamic. (but there is The Loops for Wordpress)
- Lots of corporate support (heck-- even Microsoft likes Drupal)

### **What's bad about Drupal?**

- Memory consumption
- Modulitus.
- Modulitus Extremis.
- Drupal 7 has been called the "Vista of Drupal"-- a trade down in the overall quality of the experience from it's predecessor
- You gotta stay on the Upgrade Train

## **What's so good about Wordpress?**

- Easy to install
- Easy to admin
- Easy to export a wite
- Easy to extend
- Easy to upgrade
- Easy to edit content and scripts
- Heck, if you don't have any money, you can even post your site on Wordpress.com

### **Do I** *have* **to do this?**

There are online services that largely automate this process. You can pay them for what I'm going to describe.

### **gConverter**

According to gConverter, for everyone considering a move to or from Wordpress:

- 81% are moving TO Wordpress
	- 19% are using gConverter to *move away from* Wordpress

64% are moving to Drupal • 36% are using it to get away from Drupal

### **READ THE LABEL!**

- Some caveats
	- This advice works for moving from Drupal 6.x to Wordpress 3.x
	- It will handle the basic data moving from Drupal to Wordpress
		- nodes to posts/pages
		- taxonomy to tags
		- users will move over

### **Some more Caveats**

CCK fields \*can\* move over but it depends on which Wordpress plug-in you're using (custom content type manager or advanced custom fields).

This won't move modules, you'll have to identify plug-ins to satisfy the roles of modules and install those

That may require additional SQL import statements to be figured out and executed

## **Getting Started**

- Make a vanilla install of **Wordpress** 
	- DO NOT POST ON TOP OF AN EXISTING / POPULATED SITE (sorry for the all caps)
	- The export process will overwrite the post id numbers with the

numbering sequences of the Drupal site.

#### **Script List**

SimpleScripts currently installs and manages the following scripts. Premium scripts and services offer enterprise level features, functionality and support.

#### **Backups**

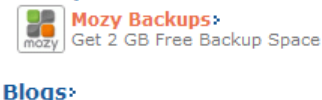

**N** MudericCMS

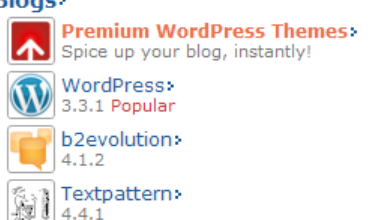

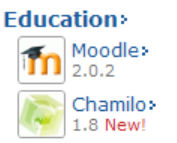

#### **Forms and Surveys>**

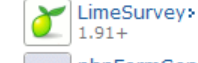

phpFormGenerator>  $209c$ 

AdvancedPoll>

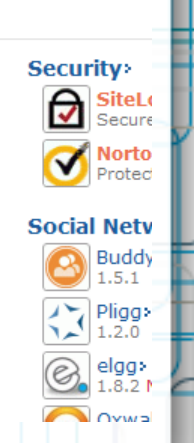

THATO

### **Our Installatron Overlords**

**My Installs** 

Support

**Back to cPane** 

### • An example of just how turn-key Installatron is:

#### **Step 1: Installation Preferences**

#### Which version of WordPress would you like to install?

It is highly recommended to choose the latest version to ensure your website's security and enable the latest features.

3.3.1 (Stable)

#### Where would you like WordPress installed?

http://www.prefabsite.net

frugalvictoria

Access URL: http://www.prefabsite.net/frugalvictoria Server Path: /home1/prefabsi/public\_html/frugalvictoria

#### **Step 2: Advanced Options**

These options include administrative privileges, database configuration, and more. Changes are optional. **Click here to display>** 

 $\checkmark$ 

#### Step 3: Plugins and Themes

We can automatically install additional plugins and themes. You can also browse the library: after installation.

#### □ SmallBiz Theme by Expand2Web

#### $\Box$  Wiziapp by Wiziapp Solutions Ltd.>

Create your website in minutes including multiple Pages, Blog, Facebook and Mobile! Activate under Appearance -> Themes.

#### WiziApp automatically turns your WordPress blog into a native iPhone app. Customize the app to make it your own by using our friendly wizard.

#### Step 4: Legal Information

I have read the terms and conditions of the GPLv2 license agreement>

#### **Complete**

## **PhpMyAdmin**

### • I use PhpMyAdmin- command line was cool... in 1985

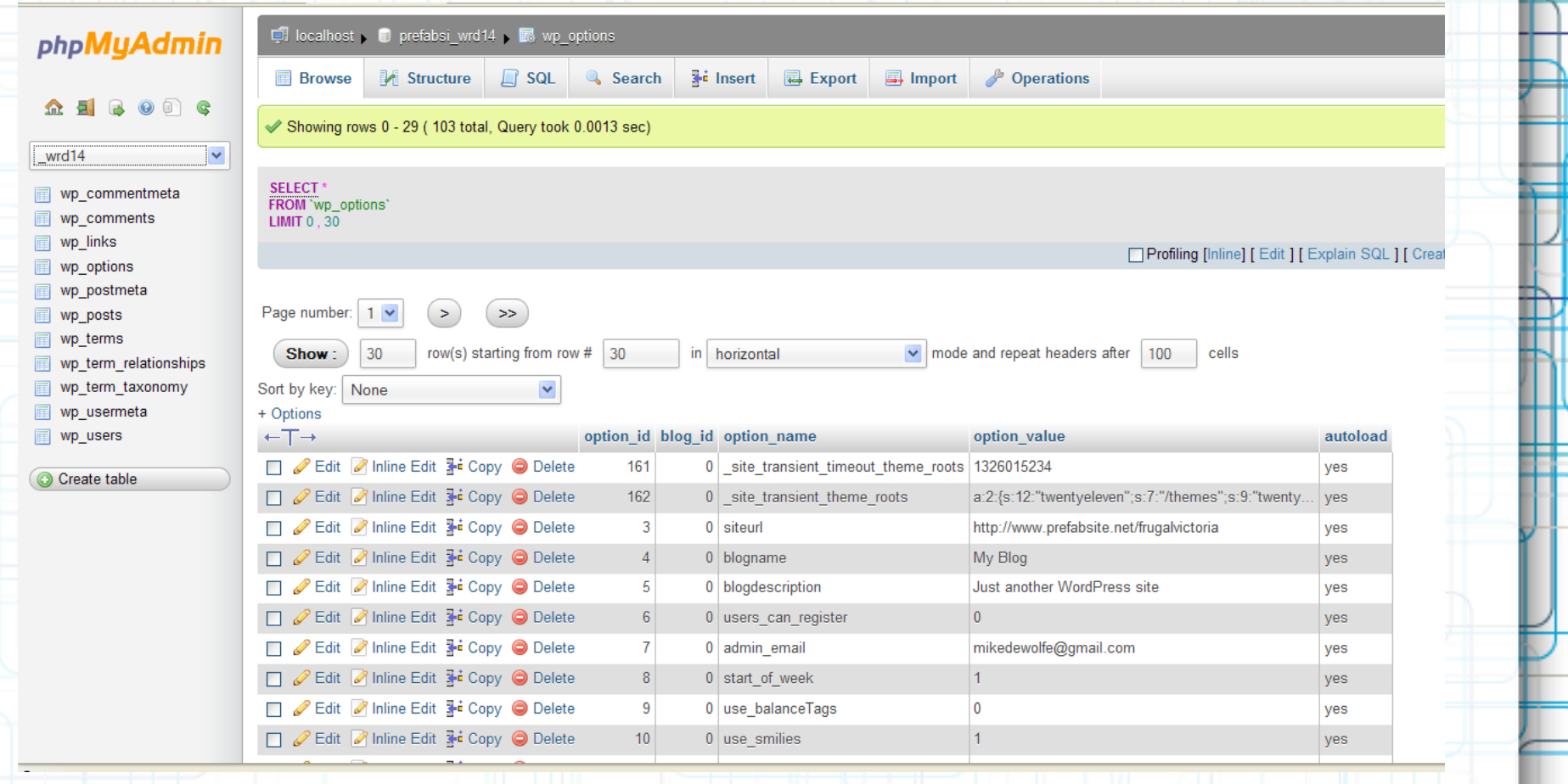

### **The Drupal Export**

- Export a copy of your Drupal database. The database naming is very unlikely to mess / clash
- Clear the Drupal cache before you do the export (less data to shuffle)
- MAKE SURE YOU ARE WORKING WITH A COPY OF WORDPRESS RESIDING IN A NEW DIRECTORY AND A NEW DATABASE
	- DO NOT DO THIS IN YOUR MAIN SITE (geez: what is with me and the all-caps)

### **Drupalled Up Database**

#### **phpMuAdmin**

 $\checkmark$ 

 $\Box$  localhost  $\Box$  frugaly frugalyic

 $\Box$  sql

**Query** 

& Search

**Action** 

**M** Structure

Table

 $\Box$  access

 $\Box$  files

 $\Box$  filters

 $\Box$  flood

 $\rightarrow$ 

 $\Box$  file revisions

 $\Box$  filter formats

 $\Box$  accession

 $\Box$  aggregator category

aggregator category feed

 $\Omega$  a  $\theta$  of c

frugalvic

filter tables by name access **■** accessiog aggregator\_category aggregator category feed aggregator category item 图 aggregator\_feed aggregator\_item authmap  $\blacksquare$  blocks **■** book **■ boxes**  $\mathbb{E}$  cache  $\boxed{m}$  client **E** client system  $\mathbb{F}$  comments  $\boxed{m}$  contact  $\boxed{F}$  event event repeat event repeat calendar m **E** event repeat nodes favorites locations Filiavorites user  $\blacksquare$  files

aggregator category item **■ Browse M Structure ● Search ¥i Insert ■ Empty ● Drop** 1,161 MyISAM utf8 general ci  $\Box$  aggregator feed **■ Browse M Structure Search To Insert ■ Empty ● Drop** 10 MvISAM utf8 general ci **E** Browse **M** Structure Search <sup>3-</sup> Insert **E** Empty ● Drop aggregator item 572 MyISAM utf8 general ci  $\Box$  authmap **Example Browse** M Structure **De Search 3<sup>t</sup>e Insert Fill Empty ● Drop** <sup>o</sup> MylSAM utf8 general ci  $\Box$  blocks **E** Browse M Structure Search 3<sup>t</sup> Insert **E** Empty ● Drop 90 MyISAM utf8 general ci  $\Box$  book **■ Browse M Structure → Search 3-i Insert ■ Empty ● Drop** 84 MyISAM utf8 general ci **■ Browse M Structure ● Search To Insert ■ Empty ● Drop** 5 MvISAM utf8 general ci  $\Box$  boxes **E** Browse M Structure Search <sup>3-</sup> Insert **E** Empty ● Drop 5 MyISAM utf8 general ci  $\Box$  cache **E Browse M Structure III Search 3-i Insert Fill Empty ● Drop** <sup>0</sup> MylSAM utf8 general ci  $\Box$  client **Example Browse** M Structure **De Search 3<sup>t</sup>e Insert Fill Empty ● Drop** <sup>o</sup> MylSAM utf8 general ci  $\Box$  client system **E** Browse M Structure Search 3<sup>t</sup> Insert **E** Empty ● Drop  $\Box$  comments 71 MyISAM utf8 general ci **E Browse M** Structure < Search + Insert ■ Empty ● Drop 4 MyISAM utf8 general ci  $\Box$  contact **E Browse M** Structure Search <sup>3-</sup> Insert ■ Empty ● Drop 180 MvISAM utf8 general ci  $\Box$  event **E Browse M Structure E Search 3-i Insert Fill Empty ● Drop** <sup>o</sup> MyISAM utf8 general ci  $\Box$  event repeat □ event repeat calendar map ■ Browse M Structure Search To Insert ■ Empty ● Drop 2,003 MyISAM utf8 general ci **Example 3** Structure **Example 3** Search 3 insert **Fill** Empty ● Drop  $\Box$  event repeat nodes <sup>o</sup> MylSAM utf8 general ci **E** Browse M Structure **P** Search 3<sup>-i</sup> Insert **F** Empty ● Drop □ favorites locations <sup>o</sup> MylSAM latin1 general ci  $\Box$  favorites user **Exercise** Browse Manufacture **Exercise** Search <sup>3-</sup> insert **Exercise** Empty ● Drop <sup>o</sup> MylSAM latin1 general ci

**■ Browse M Structure ● Search ¥i Insert ■ Empty ● Drop** 

**E Browse M** Structure Search <sup>3-</sup> insert ■ Empty ● Drop

**E Browse** A Structure < Search 3• Insert ■ Empty ● Drop

**■ Browse M Structure → Search 3-i Insert ■ Empty ● Drop** 

**E Browse M Structure M Search 3d Insert For Empty @ Drop** 

**B** Export

**E Browse M Structure III Search 3-i Insert Fill Empty ● Drop** 

**■ Browse M Structure 四 Search Ni Insert ■ Empty ● Drop** 

**E** Browse M Structure Search 3<sup>t</sup> Insert **E** Empty ● Drop

**■ Browse M Structure ● Search 1+i Insert ■ Empty ● Drop** 

 $\Box$  Import

**Operations** 

Rows O Type Collation

<sup>o</sup> MylSAM utf8 general ci

<sup>o</sup> MylSAM utf8 general ci

9 MyISAM utf8 general ci

20 MyISAM utf8 general ci

4 MyISAM utf8 general ci

<sup>3</sup> MyISAM utf8 general ci

0 Mv/SAM utf8 neneral ci

#### 13.9 MiB 12.7 MiB  $1.0$  KiB 4.5 KiB  $5.1$  KiB 7 4 KiR 590.5 KiB 467.0 KiB  $1.0$  KiB  $1.0$  KiR 147.2 KiB  $6.6$  KiB  $6.4$  KiB 10.0 KiB  $1.0$  KiR 532.1 KiB  $1.0$  KiB  $1.0$  KiB 1.0 KiR 38 MyISAM utf8 general ci  $4.9$  KiB 38 MyISAM utf8 general ci 3.3 KiB

Overhead

**Size** 

 $1.0$  KiR

 $1.0$  KiR

**CENT** 

 $2.2$  KiB

 $12.6$  KiR

2.1 KiB

 $6.1$  KiB

 $1.0$  KiB

398 6 KiR 127 4 KiR

 $\sqrt{2}$ 

**■ file\_revisions** 

filter formats

**■ filters** 

## **Getting the SQL**

- download the Drupal-to-Wordpress SQL file of database statements
- edit the tables names in use so that naming is relevant (in case your Drupal or Wordpress tables have different

prefixes)

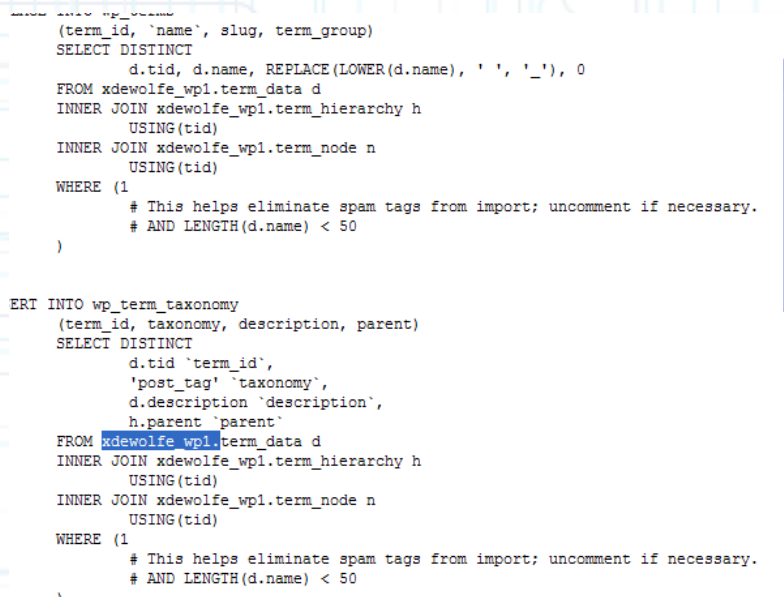

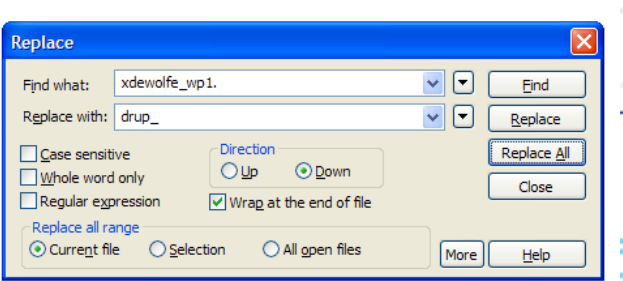

### **The SQL statements**

### • Here's an idea of what's inside of the sausage

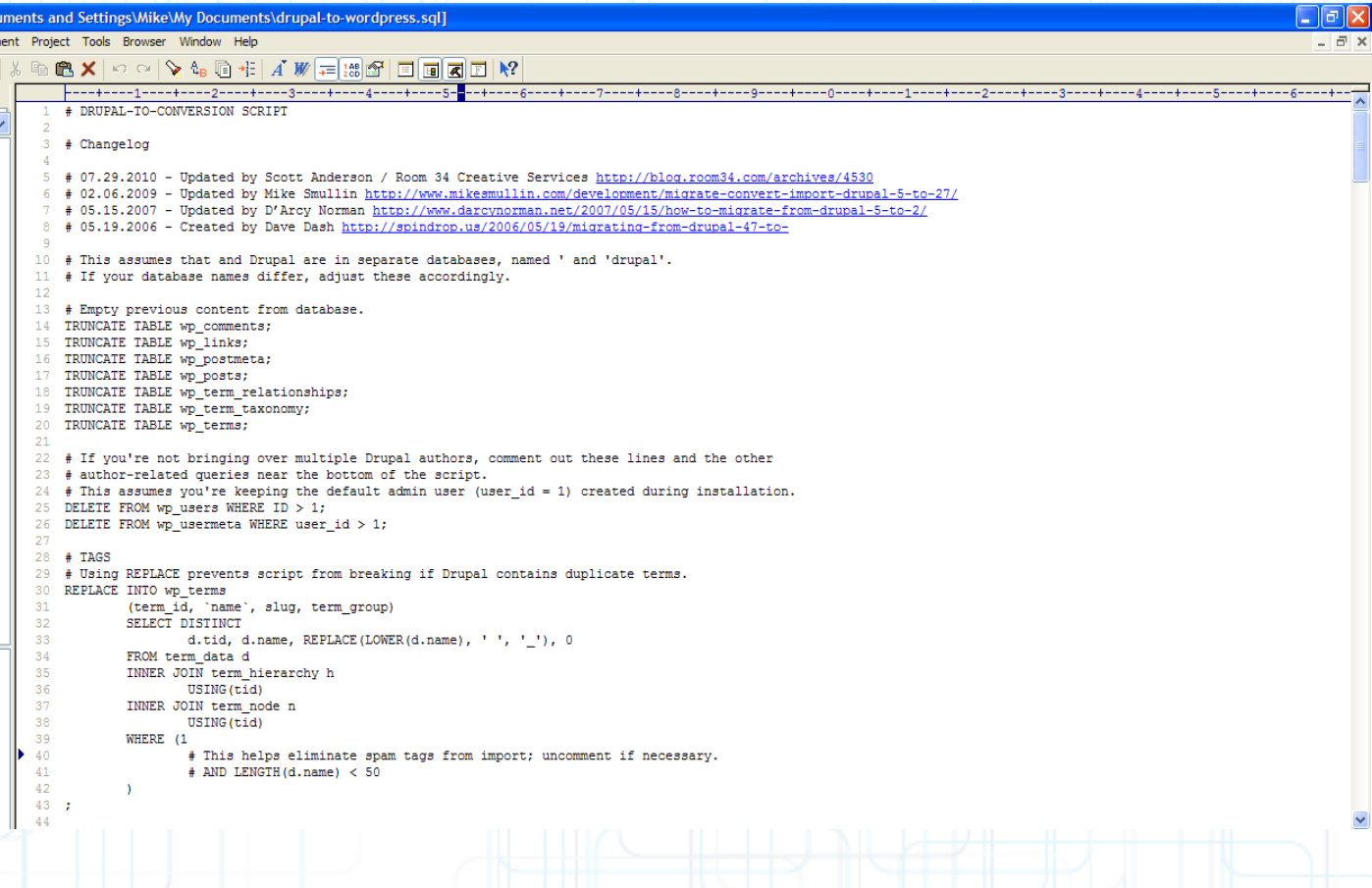

### **Here we... go!**

- Here we go:
	- The SQL will start by scrubbing out the existing Wordpress install:
- TRUNCATE TABLE wp\_comments;
- TRUNCATE .... TRUNCATE some more...
- You will be left with the structure but most of data will be gone.

### **In With The New!**

- It inserts tags
	- It inserts posts
	- It insert the tags-to-posts linkage
	- It inserts user references
	- this is a step where the users who posted can be imported into the Wordpress incarnation
	- OR all user accounts can be imported regardless of activity.

### **URL aliases (part 1)**

- These are important because if the urls change, people can't find your content.
- Also, search engine will lose the links
- We need to hook the urls
	- Install Custom Permalinks. As of Wordpress 3.3 it works okay enough (eg. Permalink amnesia)
	- Go to the settings and click on the Default option for permalinks

### **URL aliases (part 1)**

### • Lovin' the Permalinks

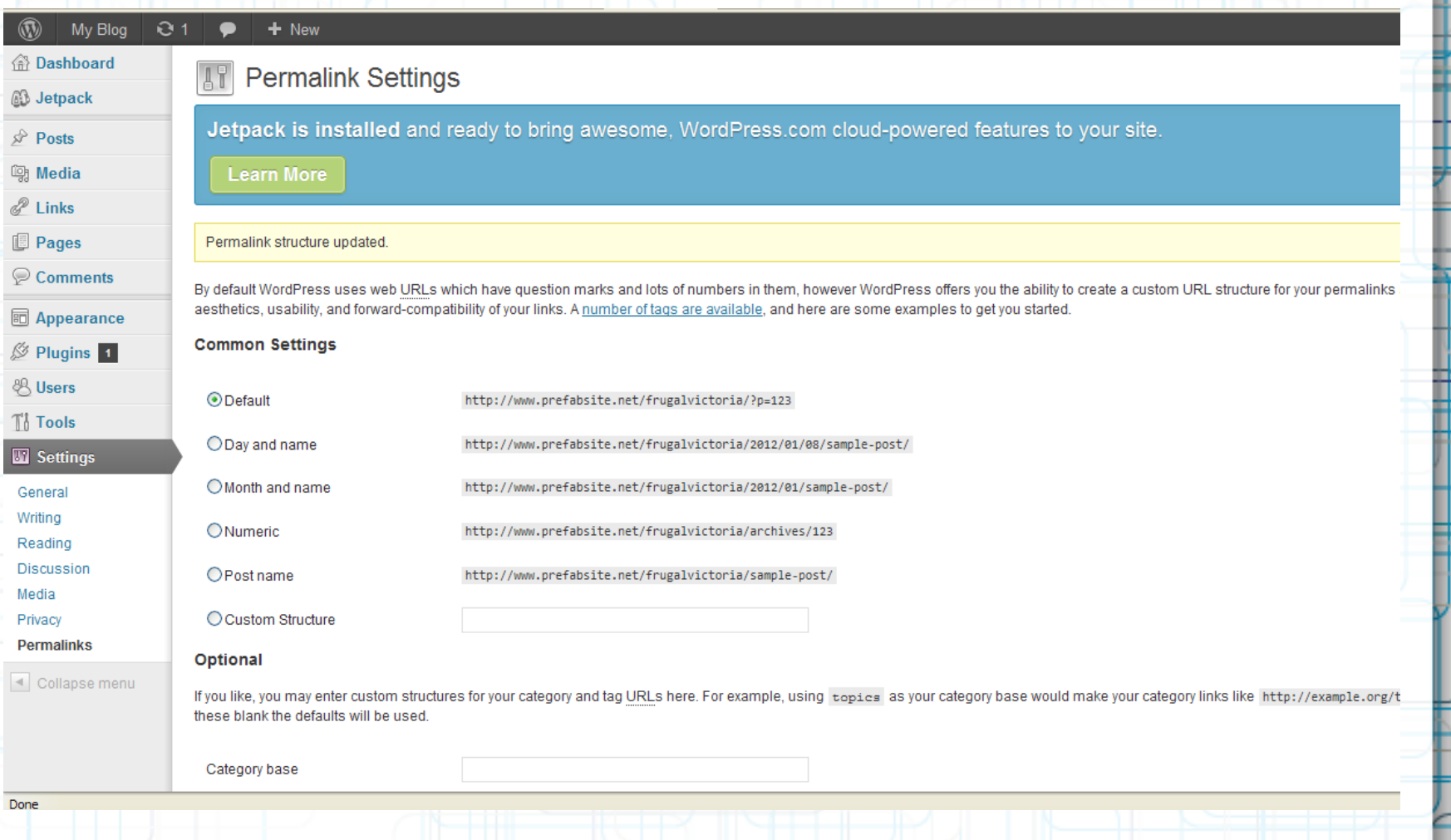

### **URL aliases (Part 2: the Wrath of .htaccess)**

- One gotcha for Permalinks-- the .htaccess file could write multiple copies of the url rewrite <IfModule mod\_rewrite.c>
	- And/or it can erase the .htaccess
	- If it does that, then go in and edit the .htaccess file so that only one reference remains
	- After you have it working, chmod it to REMOVE write access so that Wordpress cannot "fix it" later.

## **URL Tidying**

- Put in alias references for all of the posts you have in your system:
	- **INSERT INTO `wp\_postmeta` (`post\_id`, `meta\_key`, `meta\_value`)**
	- **SELECT DISTINCT `ID`,**
		- **'custom\_permalink', CONCAT('node/',`ID`) FROM `wp\_posts`;**
		- Then update those that have url aliases
	- **UPDATE `wp\_postmeta` w, `drup\_url\_alias` d SET w.`meta\_value` = d.dst WHERE w.`post\_id` = REPLACE(d.`src`, 'node/', '');**

### **Content Tidying (part 1)**

- You can add new content types
- Or, you can convert Drupal content-types into pages or posts
- If a post type ends up orphaned, it will be messed-up:
	- You may not be able to edit it
- You won't be able to see the categories and tags.

### **Content Tidying (Part 2)**

- Here are some examples of clean up SQL statements you may want to run:
	- **UPDATE `wp\_posts` SET `post\_type` =** 'post' WHERE `post type` = 'story';
	- **UPDATE `wp\_posts` SET `post\_type` =** 'page' WHERE `post type` = 'book';
	- **UPDATE `wp\_posts` SET `post\_type` = 'post' WHERE `post\_type` = 'event';**

### **Still More Reading**

- Scurker.com breaks it down http://scurker.com/blog/2010/02/ migratio n-from-drupal-6-x-to-wordpress-2-9x/
- Tom Markiewicz http://www.tmarkiewicz.com/migrationfrom-drupal-to-wordpress-complete/
- Scott Anderson / Room 34 http://blog.room34.com/archives/4530

### **Even More Reading**

- **Mike Smullin** http://www.mikesmullin.com/ development /migrate-convert-importdrupal-5-to-27/
- D'Arcy Norman http://www.darcynorman.net/2007/05/15/ how-to-migrate-from-drupal-5-to-2/
	- **Created by Dave Dash** http://spindrop.us/2006/05/19/migratingfrom-drupal-47-to-

### **Pay Someone Else**

- gConverter for a fee, they will transfer data from one CMS to another
	- http://gconverter.com/drupal-towordpress/
		- Drupal to Wordpress they also do this for a fee

• http://migratetowp.com/

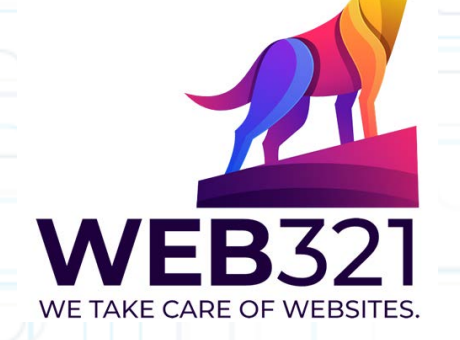

Web321 can also help: https://web3[21.co/](https://web321.co/)

# • **THANK YOU FOR LISTENING**

# ???QUESTIONS???

•